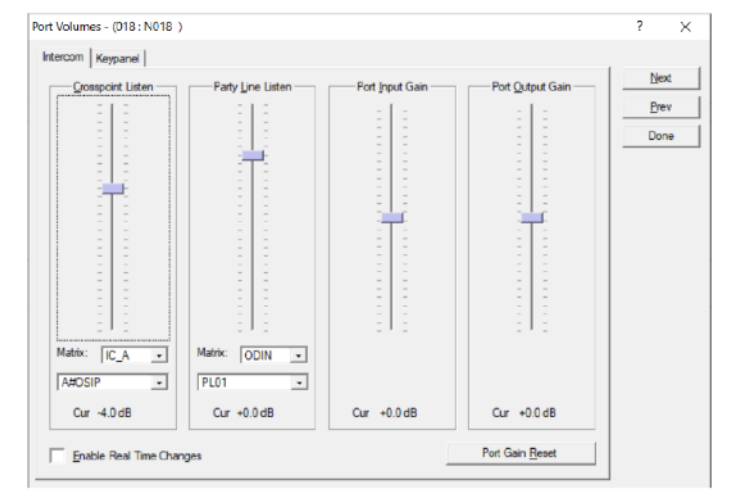

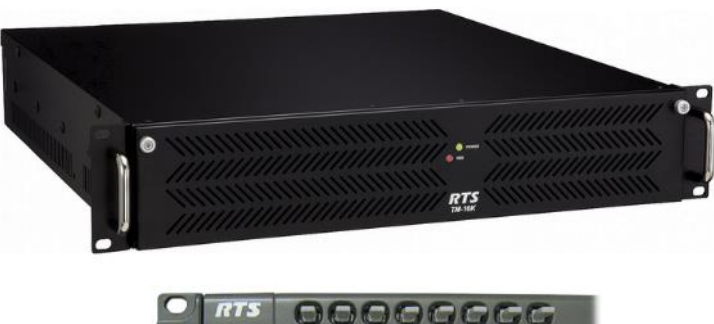

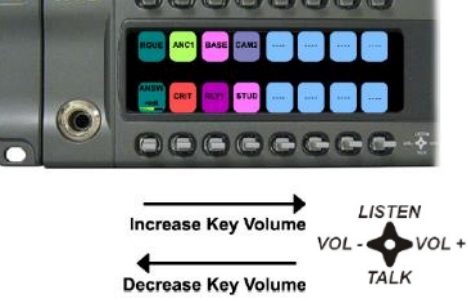

**1**

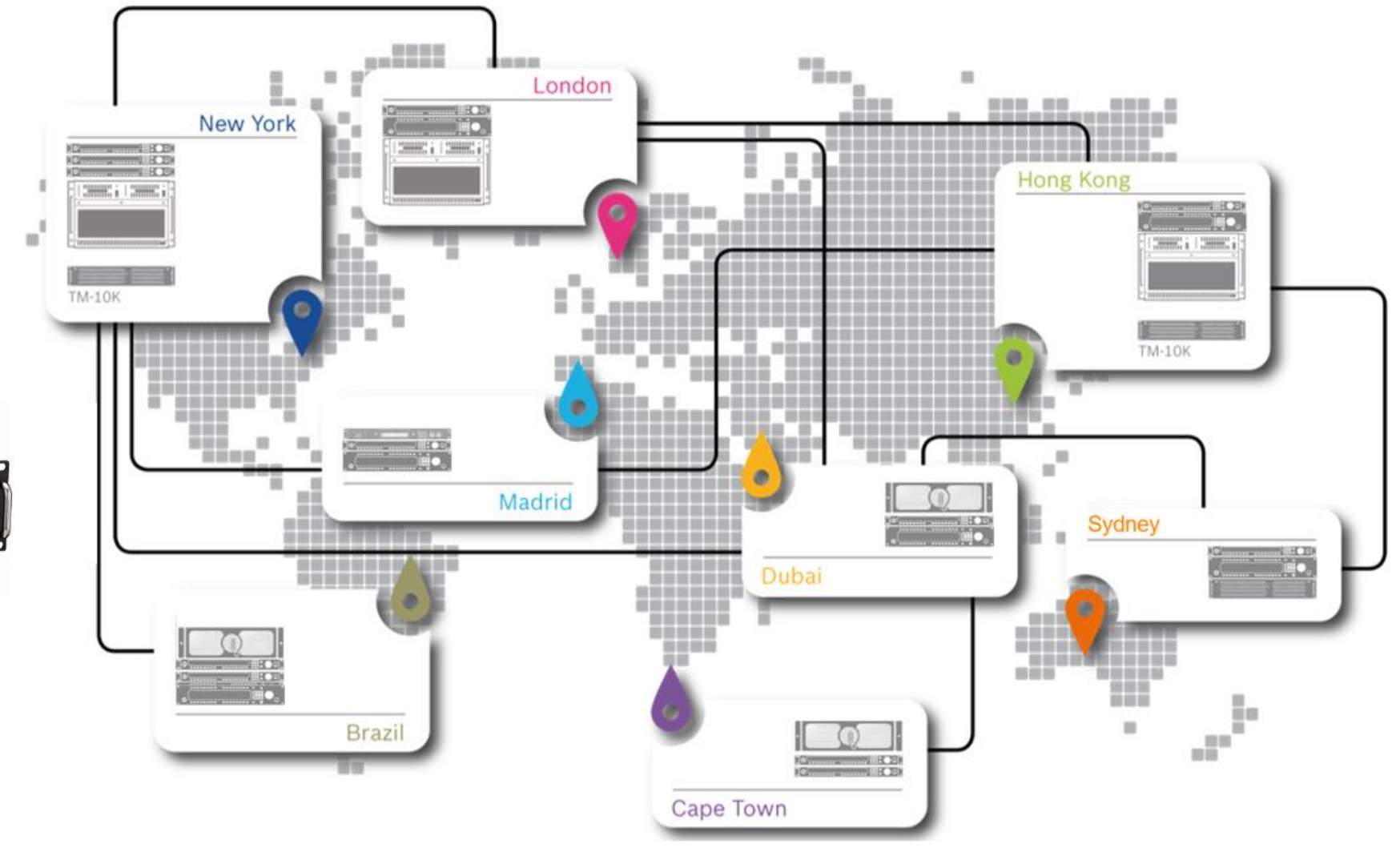

### **FEATURES / BENEFITS**

Users are able to adjust listen volumes for remote assignments as if they were local assignments

**DZ 800 993 9** 

London

百一四

Hong Kong

 $\equiv$ 

**MA 696 990** 

Sydney

**TM-10K** 

- Provides High quality audio, beneficial for remote production applications
- Available as downloadable license package Part number F.01U.391.844 TM-10K\_GAIN SW
- Point to Point gain control
- Party Line gain control

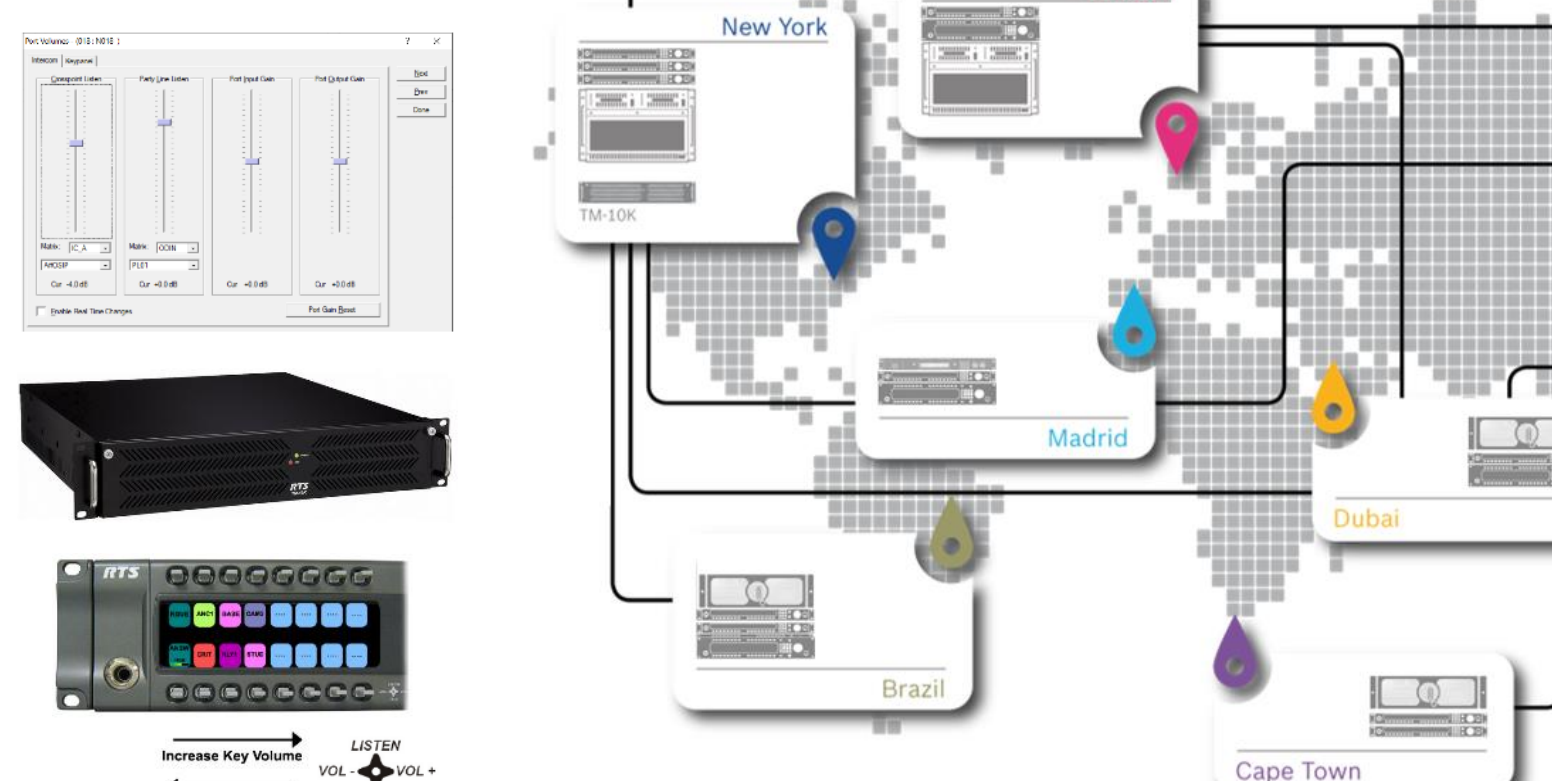

**Decrease Key Volume** 

**TAIK** 

**2**

### **OVERVIEW**

**3**

- $\triangleright$  Keypanel X can adjust the volume at which it hears remote Keypanel Y
	- Same setting applies if Y talks to  $X$
	- ▶ Y can control the volume at which it hears X directly on the keypanel itself

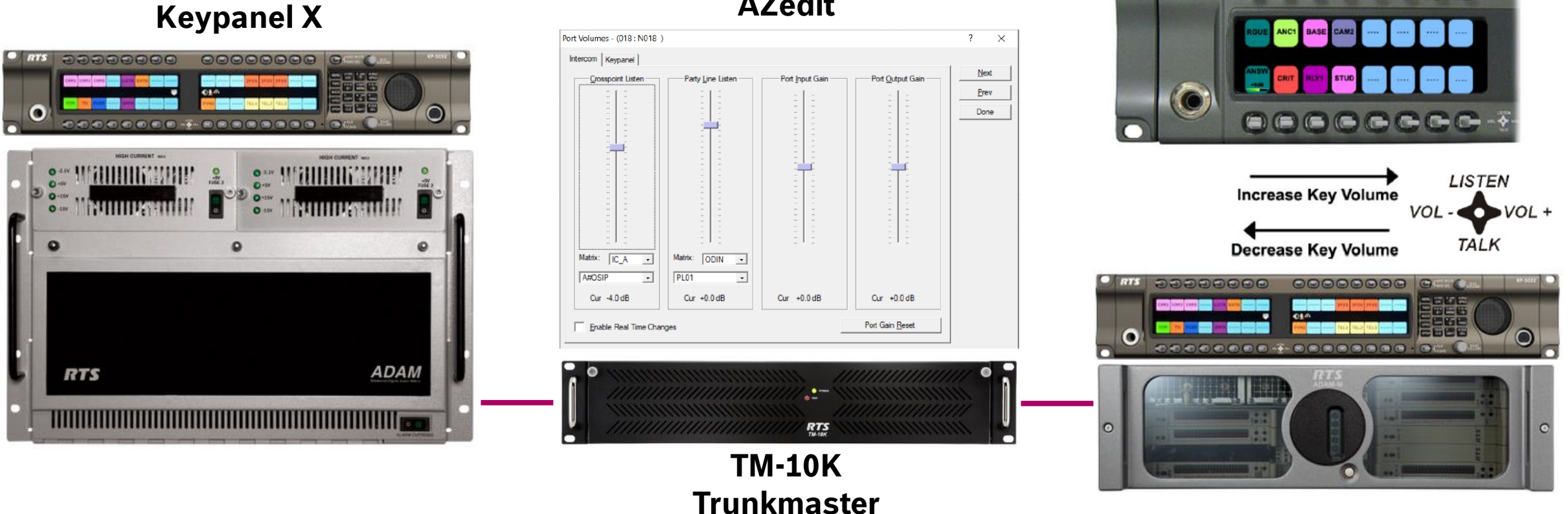

**AZedit**

**Keypanel Y**

**RTS** 

00000000

#### **CONFIGURATION AZedit**

**4**

- $\triangleright$  Specify the maximum number of ports that can adjust remote list volumes
- ► Configure the maximum number of (non-unity) remote listen volumes per port (hard upper limit: 128 remote listen volumes per port)

(This is similar to the configuration for key labels.)

These settings are configured on the Options tab of the Intercom Configuration dialog, as in the following example to the right.

"Panels with Gains" must be no more than the number of ports in the system. "Gains Per Panel" is limited to a maximum of 128. If either of these values is set to 0, then remote volumes cannot be set for any port.

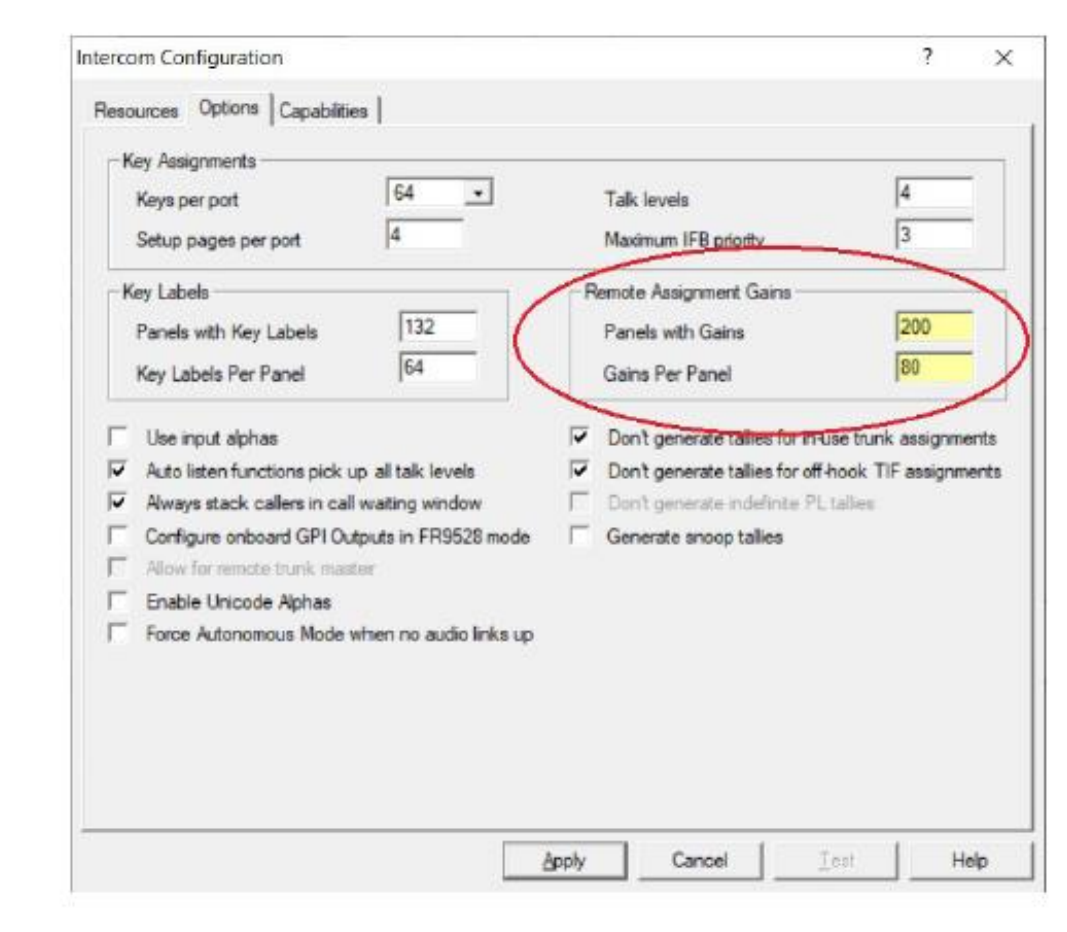

#### **OPERATION AZedit**

**5**

▶ Before the gain for a remote assignment can be adjusted, remote gain adjustment must be enabled for the port that wants to adjust the gain. This is done on the Advanced tab of the Keypanel Settings for that port (the "Edit…" button).

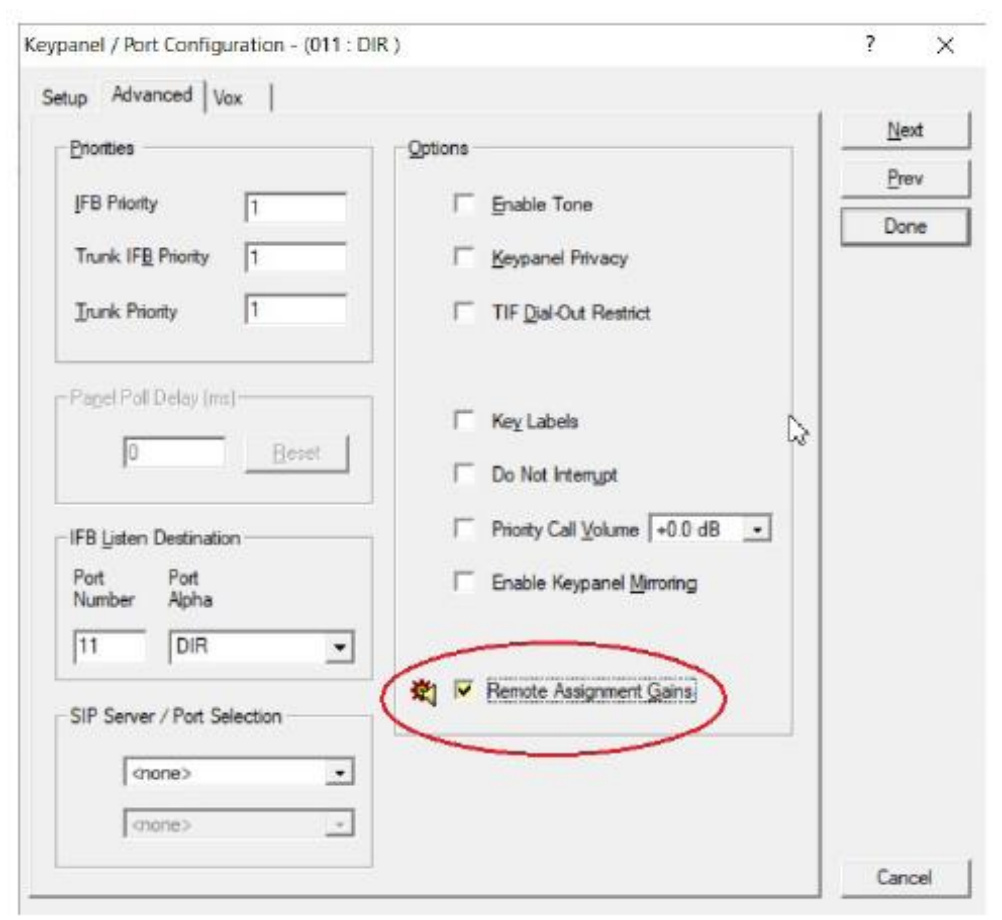

### **USER INTERFACE AZedit**

**6**

▶ Port Volumes now have matrix drop downs in the Crosspoint Listen and Party Line Listen groups if the port has remote assignment gains enabled

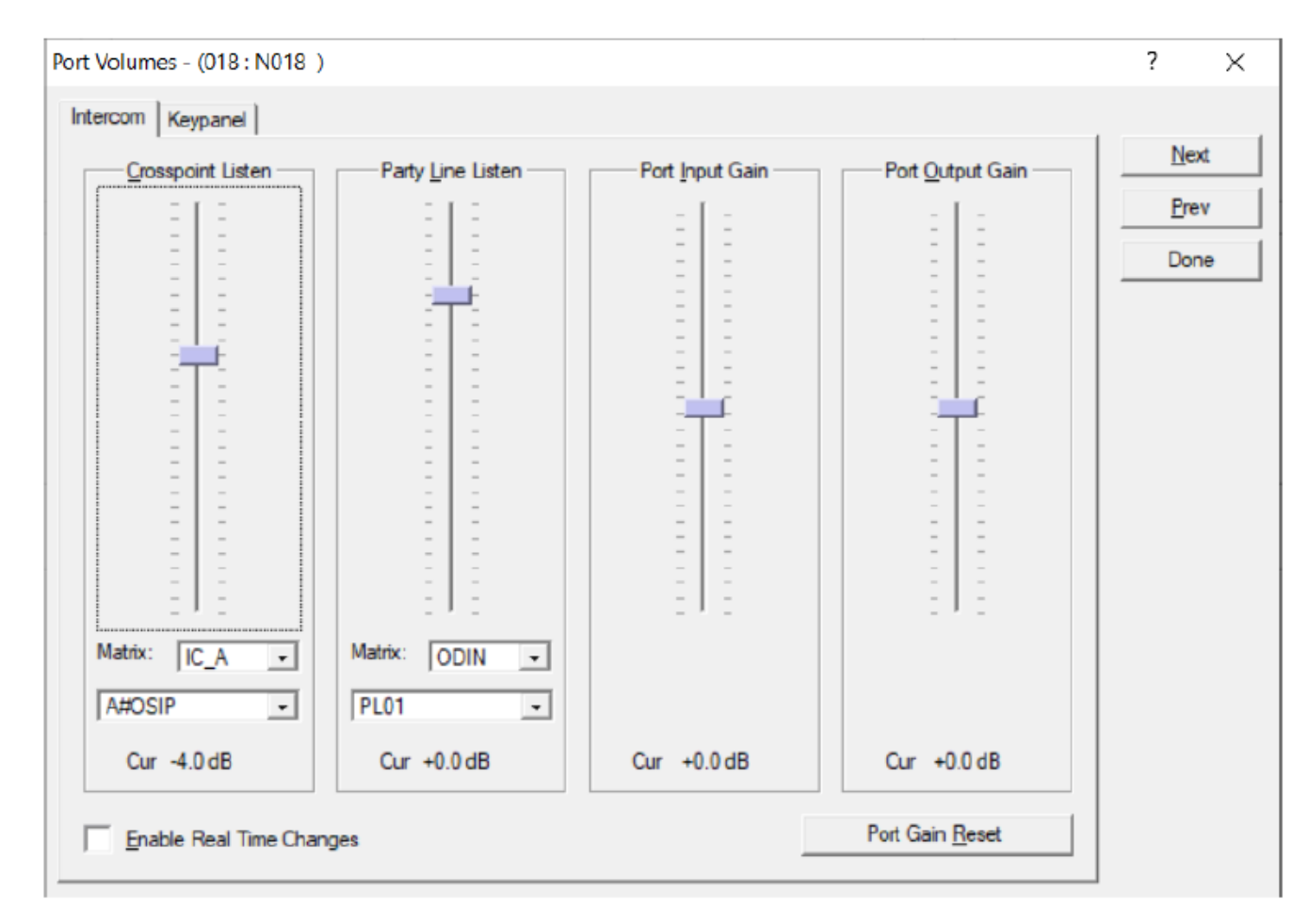

#### **USER INTERFACE**

**7**

▶ AZedit Remote Assignment Gains View

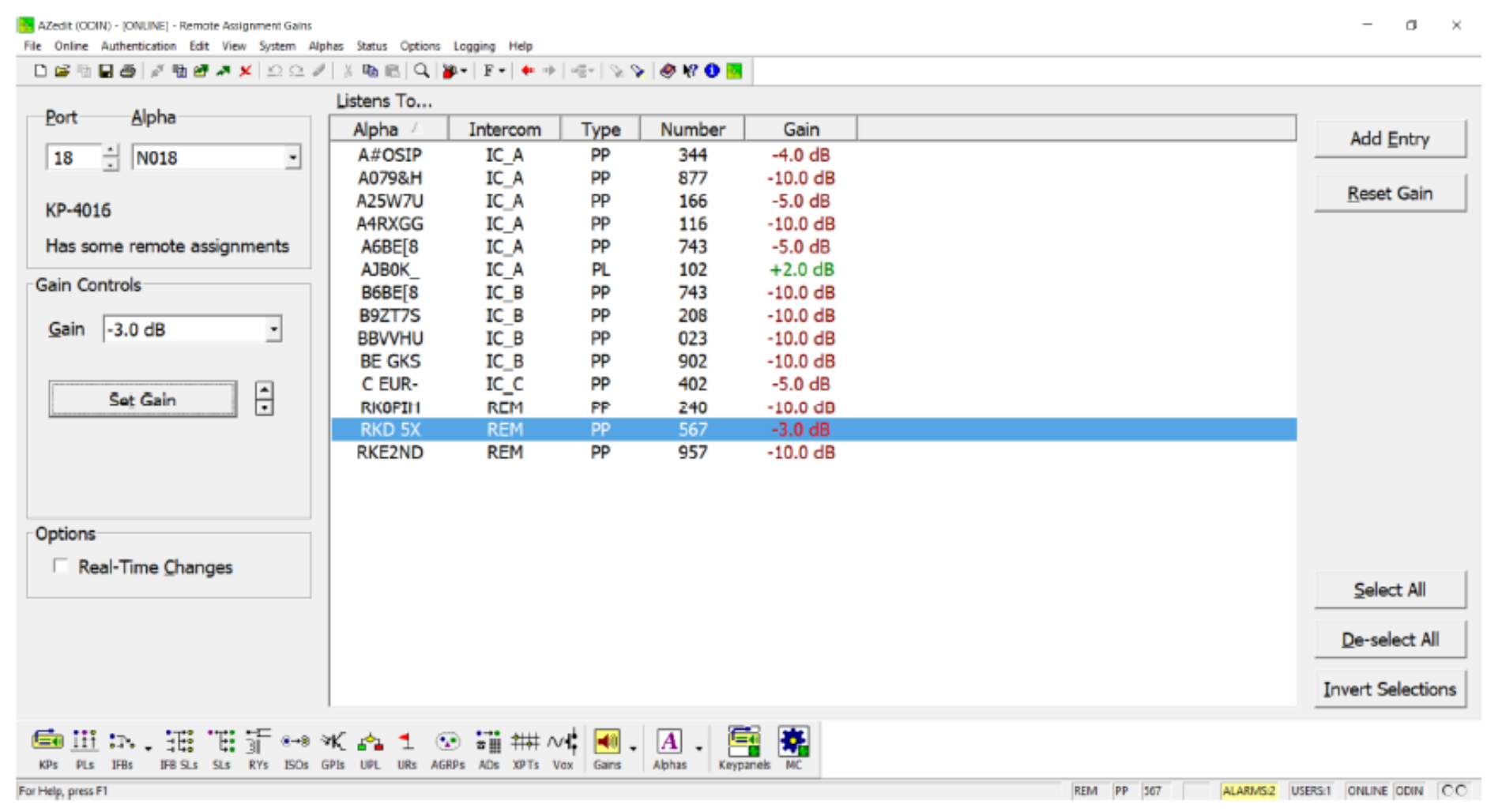

### **USER INTERFACE Trunk Edit**

**8**

▶ Trunk Edit Trunk Inspect View shows the listen gain column if *Volume Adjust across Trunking* is supported

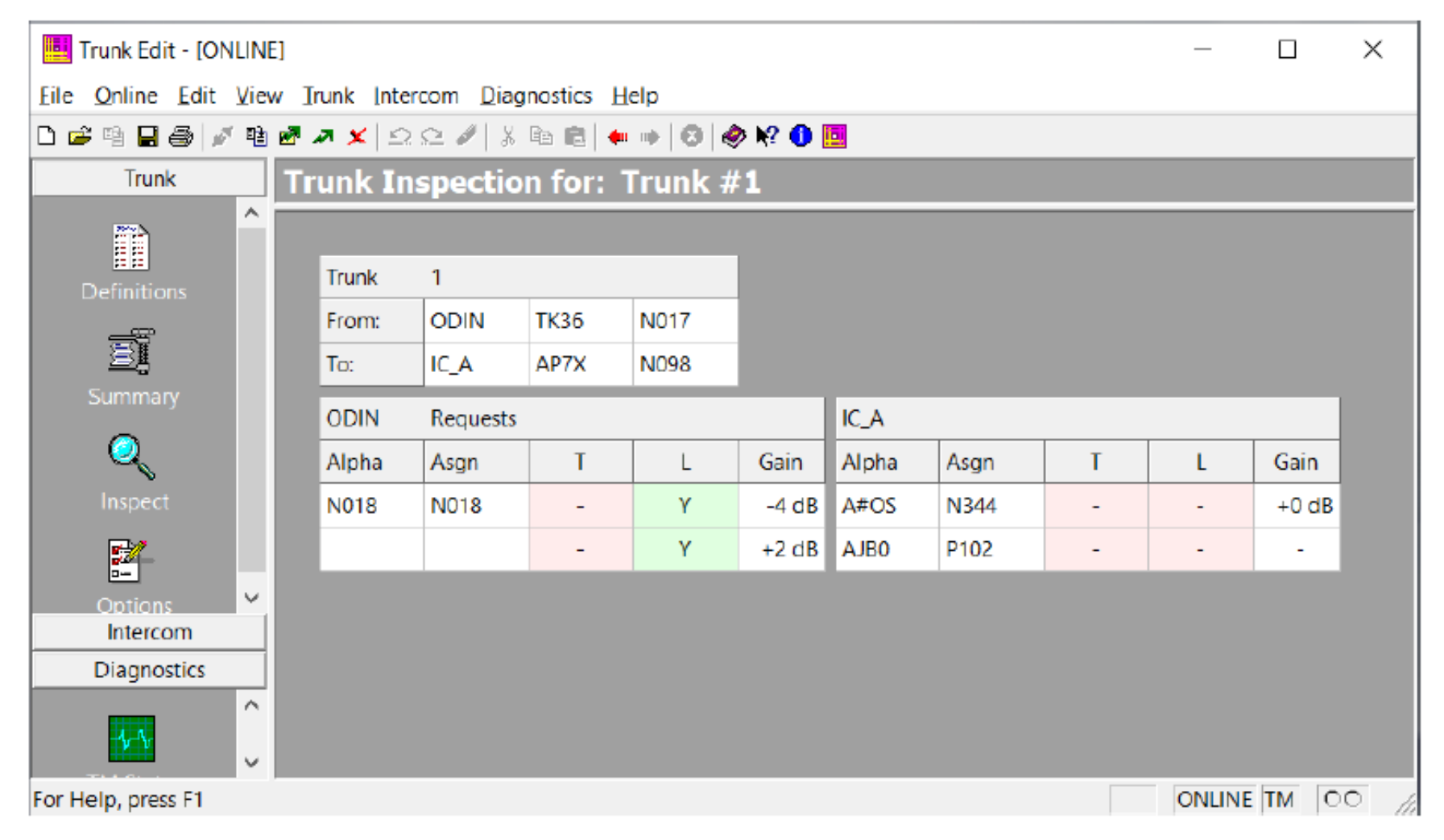